# 佰腾 专利数据库使用手册

扬州市职业大学科技处 2022 年 2 月

目录

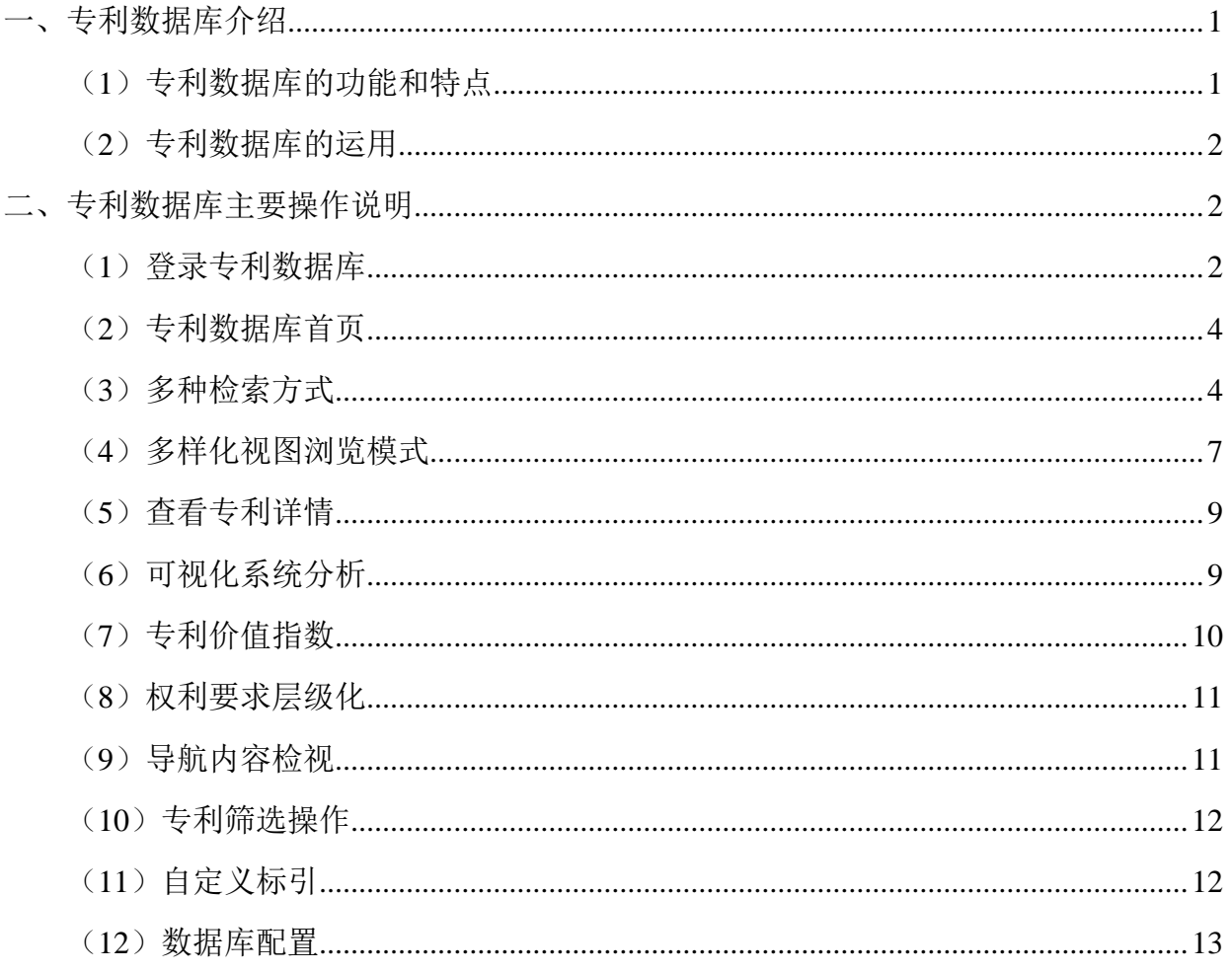

# 专利数据库使用手册

专利数据库平台,是以专利信息为核心资源基础,采集和结合各类知识产权和技术成果信息,利 用大数据挖掘、云计算等技术,通过对海量数据的深度挖掘和分析,依托互联网平台向全球用户提供 专利技术的检索和分析、专利技术的应用和管理、企业级技术创新和运用保护解决方案等服务的专利 大数据应用平台。

# <span id="page-2-0"></span>一、专利数据库介绍

专利数据库拥有一套完备的专利数据资源体系,收录了全球 105 个国家、地区及组织公开的 1.3 亿多条专利数据信息,并全面包含这些专利的著录项信息、摘要、同族信息、引证和被引证信息、法 律信息、说明书全文、附图以及各种附加信息。这些数据来源于世界知识产权组织、欧洲专利局以及 全球主要国家和地区的知识产权局,全面覆盖了全球公开的专利。中国专利数据每周更新两次,外国 专利数据每周更新一次,更新速度国内领先。

专利数据库包括专题数据库、自建库、自定义标引、分析报告、统计分析、多用户管理等功能。 其中专题库由专业的知识产权工程师根据企业技术研发的需求进行建设;自建库由企业根据研发项目 需要,自主进行建设。合理使用专利数据库有利于掌握行业技术全貌和发展动态,自动跟踪竞争对手 的专利技术,借鉴他人的研发思路,提高技术水平和研发效率,避免重复研发和专利侵权。

#### <span id="page-2-1"></span>(**1**)专利数据库的功能和特点

专利检索:可提供简单检索、表格检索、表达式检索、IPC 分类检索四种检索方式,并具备再次检 索功能。

分类导航:根据需求将技术主题、竞争对手、自有专利统一分类,每个导航限定专利文献的范围, 只要一键点击导航就能快速便捷的将所需要的专利文献找到。

技术标注/翻译:标注能够对专利进行更进一步的解释与挖掘,是技术人员的知识积累。翻译将中 外文的翻译进行发表,方便公司内其他人员阅读。

在线翻译:翻译系统支持多语种在线翻译。

收藏夹:个人存储专利信息的空间,相当于自建库功能。

统计分析:可以从专题数据库中搜索出相关数据,设定好条件后进行统计分析,结果会自动生成 选定的统计图形,并可能保存这些统计分析结果。

用户管理:提供管理员的授权,管理员可以创建子账号、分配并管理授权。

1

#### <span id="page-3-0"></span>(**2**)专利数据库的运用

2.1 数据库构建形式

数据库是基于互联网方式架构。

2.2 数据容量

数据库包含中国、中国台湾、香港特区以及美国、日本、英国、德国、法国、瑞士、韩国、俄罗斯、 东南亚等国家和地区,还包含 PCT 和欧专两个组织的专利数据。

2.3 数据库使用情况和服务研发成效

数据库是以管理员账号管理整个数据库,制定公司的数据库使用制度;利用数据库,在研发立项 阶段,判断产品及技术是否专利侵权。在研发实施阶段,判断产品及技术的可专利性。在研发验收阶 段,判断产品及技术的可专利性和风险管控。在采购环节,判断产品及技术的专利风险控制。在销售 环节,判断产品及技术的专利保护、市场布局。在其他生产经营的工程中,明确专利权归属、规避专 利风险。

### <span id="page-3-1"></span>二、专利数据库主要操作说明

#### <span id="page-3-2"></span>(**1**)登录专利数据库

每个学院数据库均配有一个账号,教师可输入佰腾网网址(www.baiten.cn),点击右上角登录--- 使用子账号登录---机构别名为 yzpcedu,用户名为各学院的用户名,初始密码 888888, 点击最上角的 红色圆标控制台----下滑选择扬州市职业大学专利数据库。佰腾网目前不支持同一账号多人在线,请 教师错峰登录,防止被挤下线。

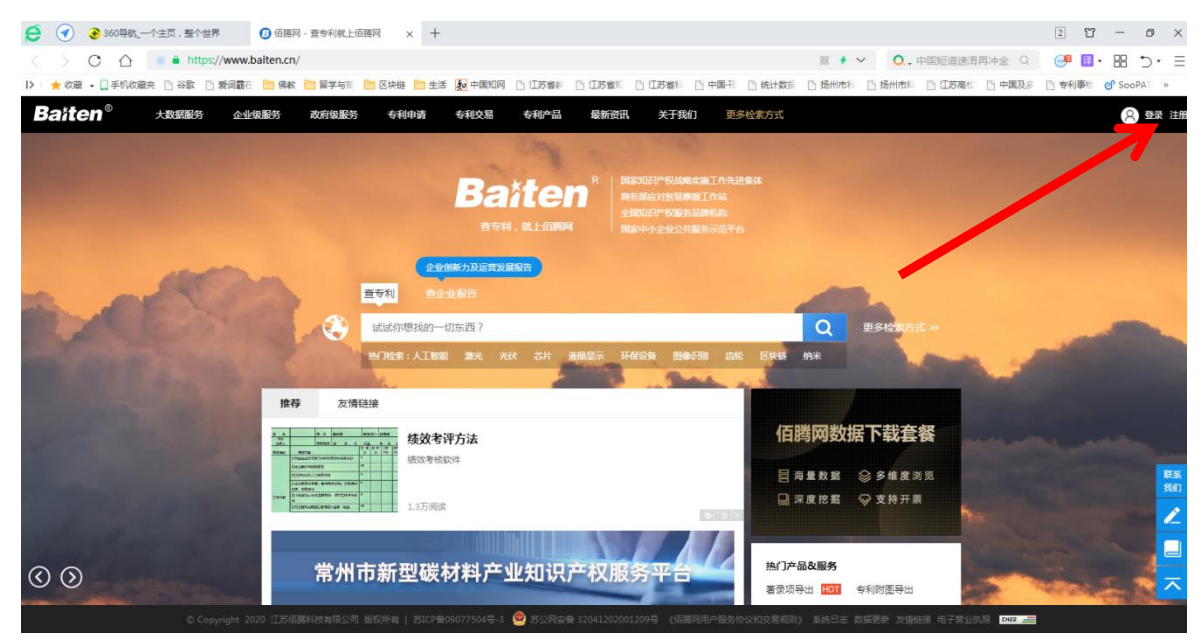

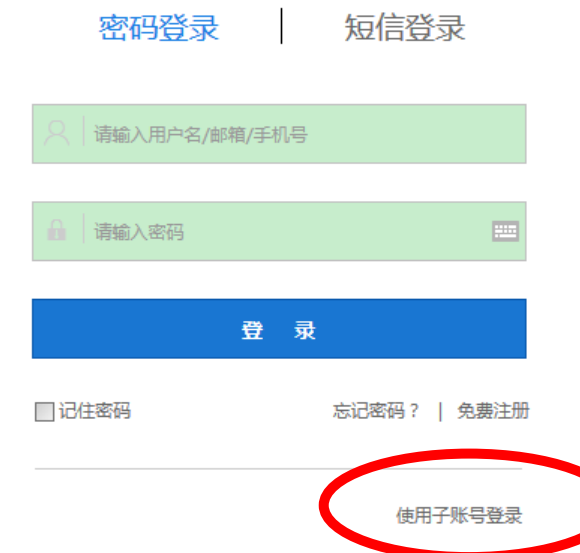

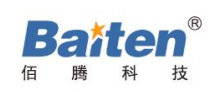

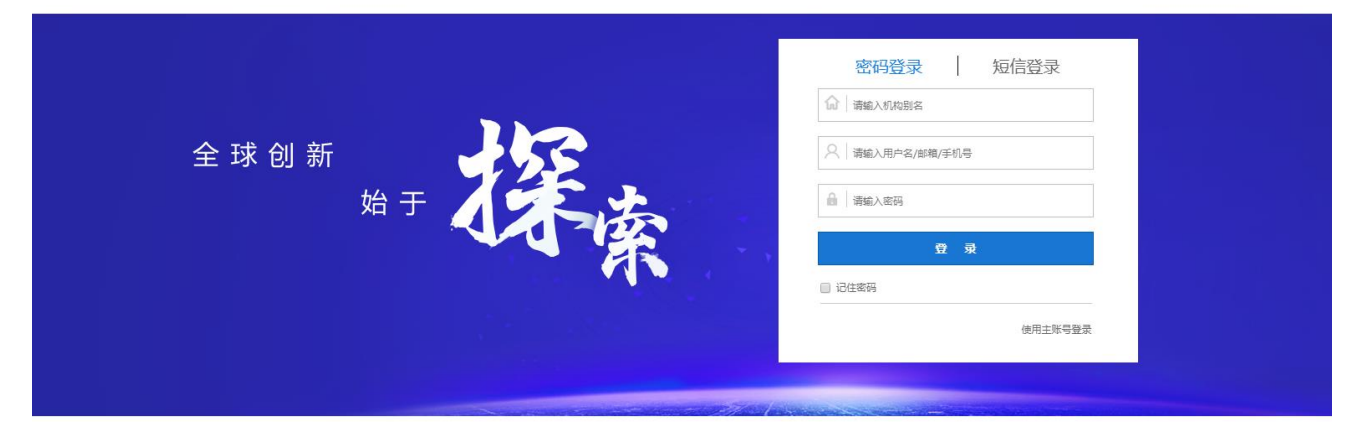

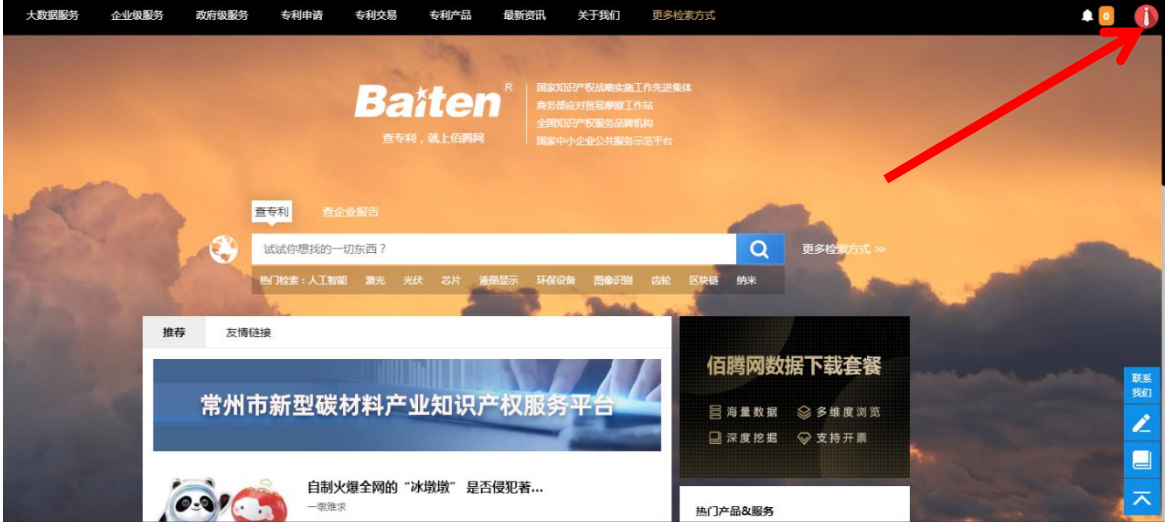

图 1 数据库登录界面

#### <span id="page-5-0"></span>(**2**)专利数据库首页

点击"我的专题数据库"或"数据库概况",进入对应的导航项目,点击左侧"展开"可重点关注 本学院的专利数据点推送。

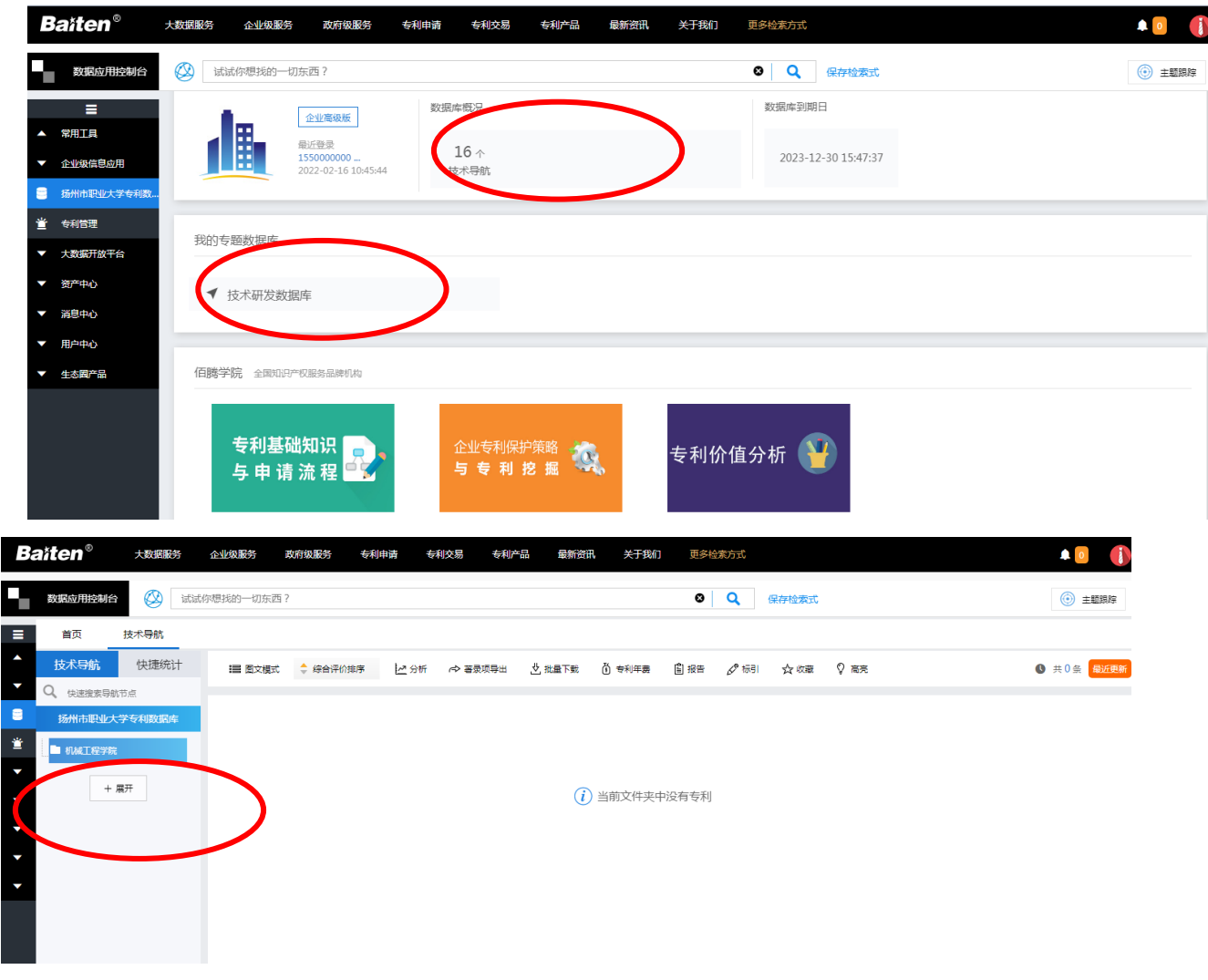

#### 图 2 数据库首页

### <span id="page-5-1"></span>(**3**)多种检索方式

提供简单检索、高级检索、法律检索、批量检索、分类号检索等多种检索方式,支持上百个专利 字段检索。其中法律检索包含法律状态检索、专利许可检索、专利转让检索、专利质押检索、专利复 审无效检索,可以满足不同用户的需求,提高检索的准确性和检索效率。简单检索:在专利数据库首 页检索框中输入任何字段,点击检索按钮,显示检索结果。

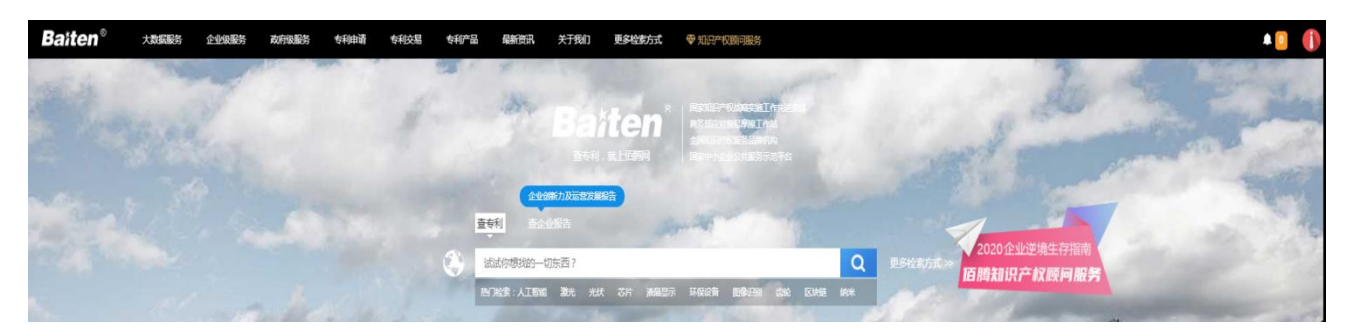

图 3 简单检索

高级检索: 提供近 30 种检索字段,根据检索需要,输入在对应的检索框,点击检索按钮,显示检 索结果。

| <b>Baiten®</b><br>大数据服务                                                     | 企业级服务<br>政府级服务       | 专利申请                 | 专利交易 | 专利产品<br>最新资讯 | 关于我们  | 更多检索方式                 | <b>+ 知识产权顾问服务</b> |
|-----------------------------------------------------------------------------|----------------------|----------------------|------|--------------|-------|------------------------|-------------------|
| 全部数据<br>$\sim$<br>÷                                                         | 简单检索<br>高级检索         | 法律检索                 | 批量检索 | 分类号检索        | 表达式检索 | 缴费/审查/发文查询             | 企业征信检索            |
| 中国(cn)<br>$\overline{\mathbf{v}}$<br>2 发明公开<br>2 发明授权<br>2 实用新型             | 检索表达式预览              |                      |      |              |       |                        |                   |
| 2 外观设计<br>台湾<br>$\sim$<br>香港<br>$\sim$                                      | 检索<br>清空<br>关键词      | ⊙ 查看命中条数             |      |              |       |                        | 收起                |
| <b>三</b> 美国(us)<br>$\blacktriangleright$<br>美国授权专利<br>$\sim$<br>2 美国公开专利    | 所有字段<br>专利名称/摘要      | AND ~<br>$AND \sim$  |      |              |       | $\bullet$<br>$\bullet$ |                   |
| $\blacksquare$<br>欧洲专利局(ep)<br>$\blacktriangledown$<br>2 欧专发明授权<br>2 欧专发明公开 | 专利名称/摘要/权利要求<br>专利名称 | AND ~<br>AND ~       |      |              |       | $\bullet$<br>Ð         |                   |
| 世界知识产权组织(wo)<br>$\sim$<br>WIPO E<br>2 世界知识产权组织                              | 摘要<br>权利要求           | $AND ~\sim$<br>AND ~ |      |              |       | Ð<br>$\bullet$         |                   |
| 日本(jp)<br>$\blacktriangleright$<br>日本发明公开<br>$\sim$                         | 说明书                  | AND ~                |      |              |       | $\bullet$              |                   |

图 4 高级检索

法律检索:根据检索需要,输入在对应的检索框,点击检索按钮,显示检索结果。

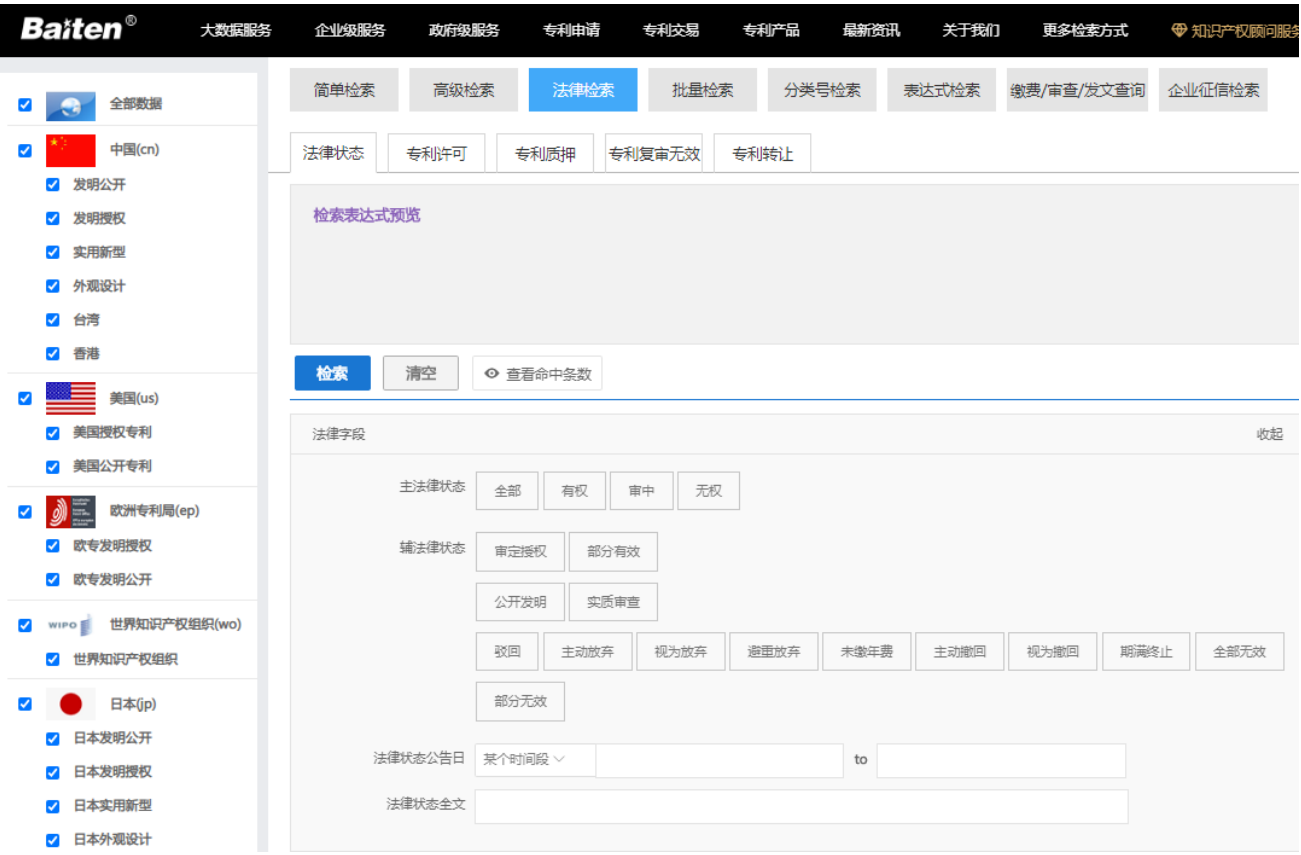

# 图 5 法律检索

批量检索: 批量输入公开号或者申请号, 或从本地导入专利号列表, 点击检索按钮, 显示检索结果。

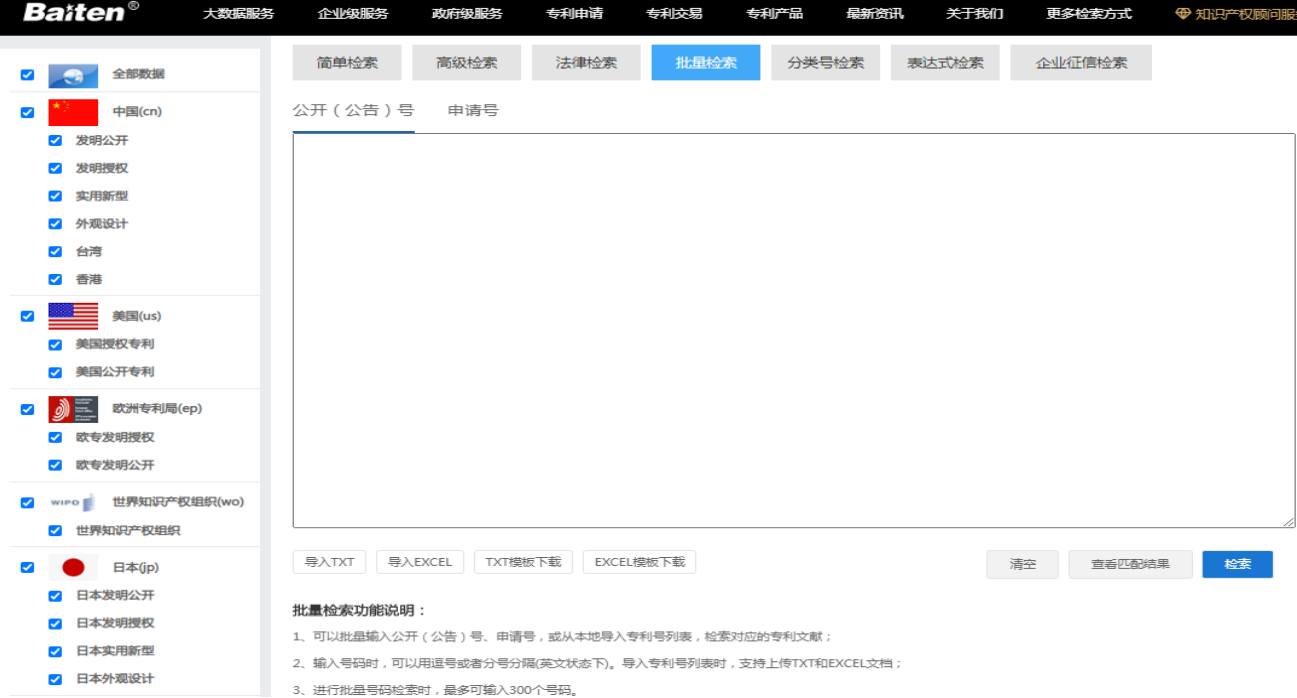

图 6 批量检索

# <span id="page-8-0"></span>(**4**)多样化视图浏览模式

Ŧ.

提供列表视图、图文视图和首图视图三种浏览模式,并设有字段设置、专利收藏、专利移除、专 利排序、批量导出、高亮显示、在线翻译、同族合并等辅助功能。

列表视图: 在视图模式中,选中列表视图模式,专利数据显示为列表模式,显示更为直观清晰。

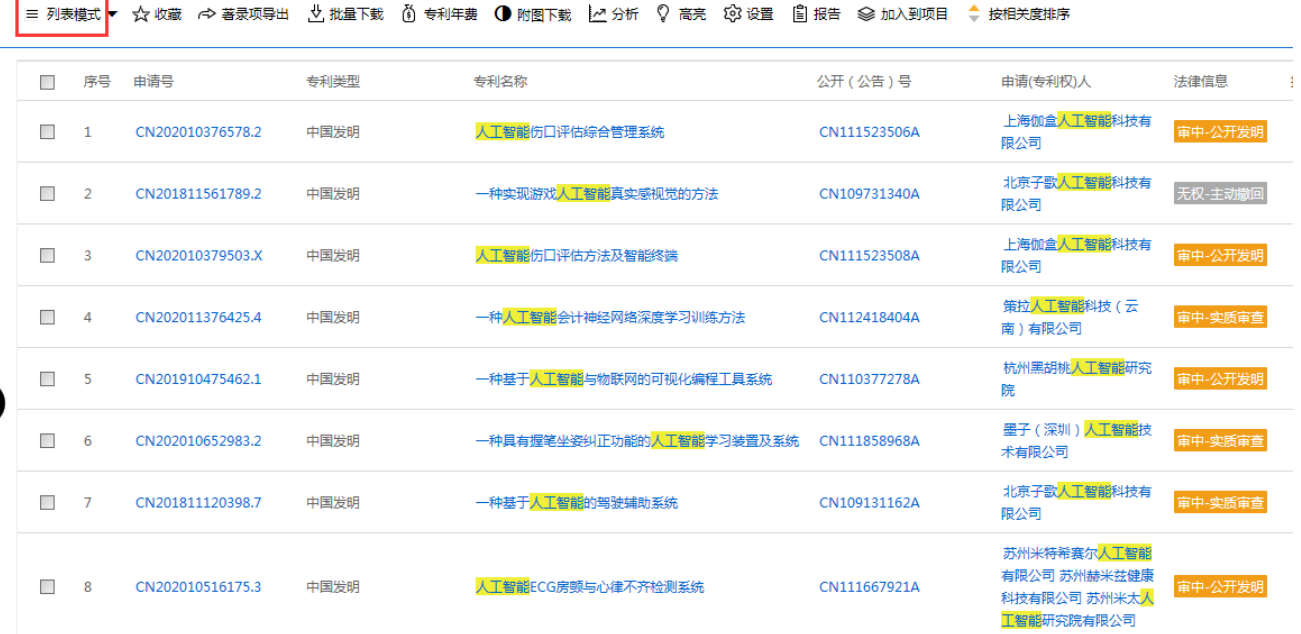

图 7 列表视图及对应功能

图文视图:在视图模式中,选中图文视图模式,专利数据显示为专利附图和专利著录项模式,显 示内容更为详尽。

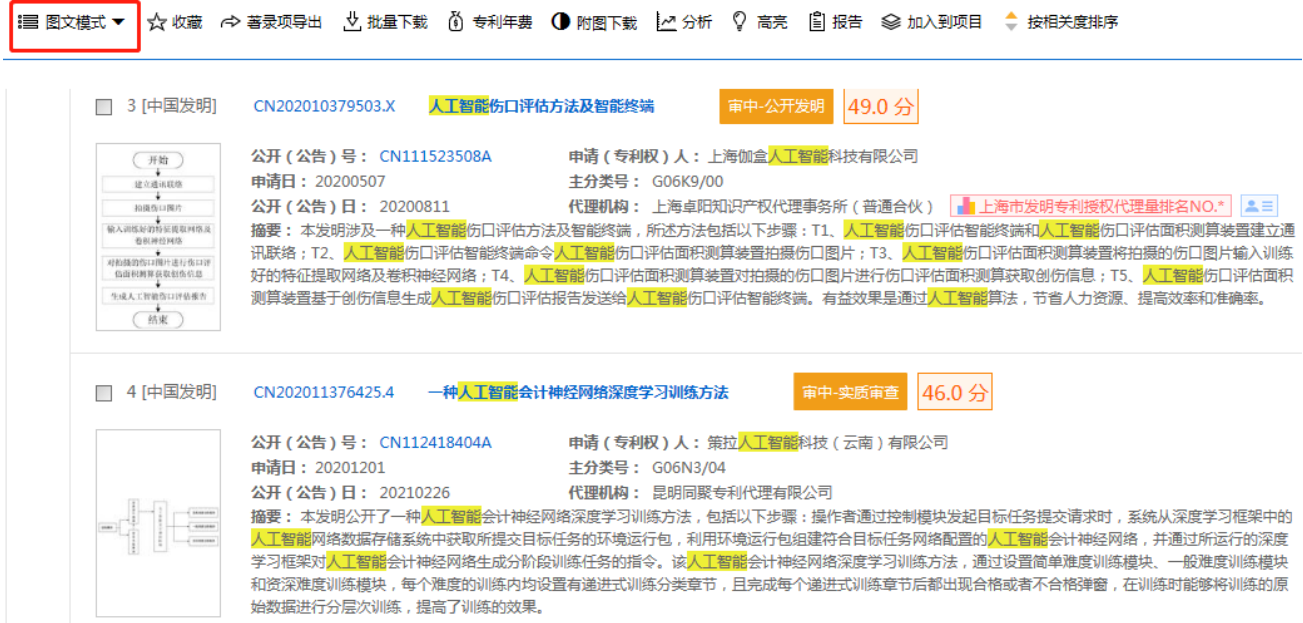

图 8 图文视图及对应功能

首图视图:在视图模式中,选中首图视图模式,专利数据显示为专利首图模式,图片查找更为方 便。

品 首图模式▼ ☆ 收藏 → 善录项导出 → 此量下载 → ① 专利年费 → D 附图下载 → LA 分析 → C 高亮 → 图 报告 → 金 加入到项目 → 按相关度排序

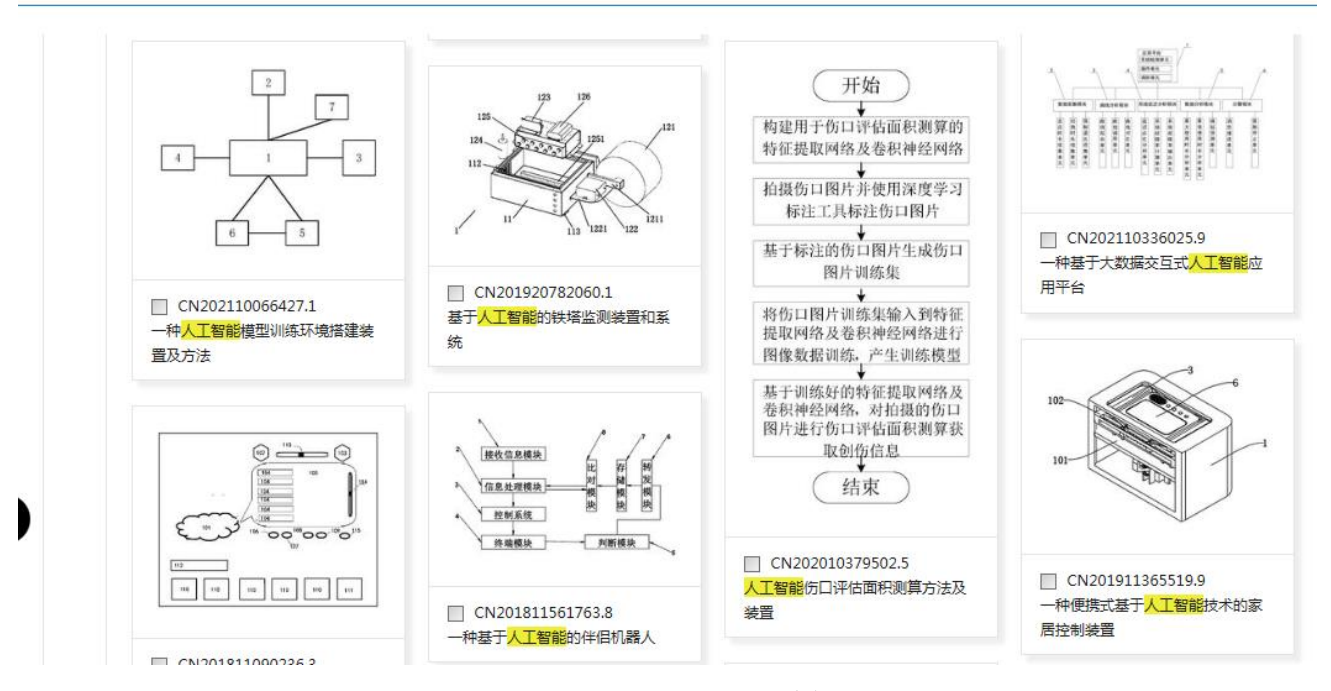

# 图 9 首图视图及对应功能

在线翻译:专利数据库提供专利翻译功能,为国外专利文献的阅读提供翻译工具,提高阅读效率。

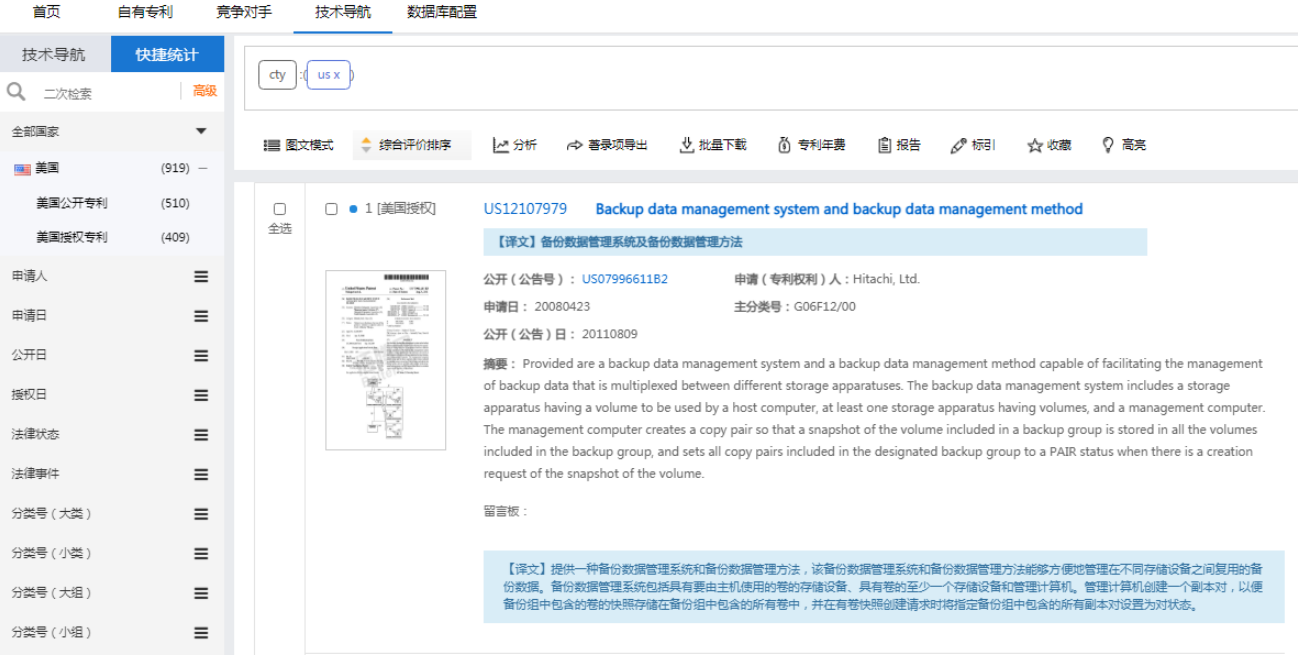

图 10 在线翻译

# <span id="page-10-0"></span>(**5**)查看专利详情

全面展示专利的著录项信息、摘要、附图、权利要求、说明书、法律信息、同族引证等信息,内 容丰富,条理清晰。同时支持 PDF 全文浏览和下载、专利收藏和分享、高亮显示、在线翻译等。

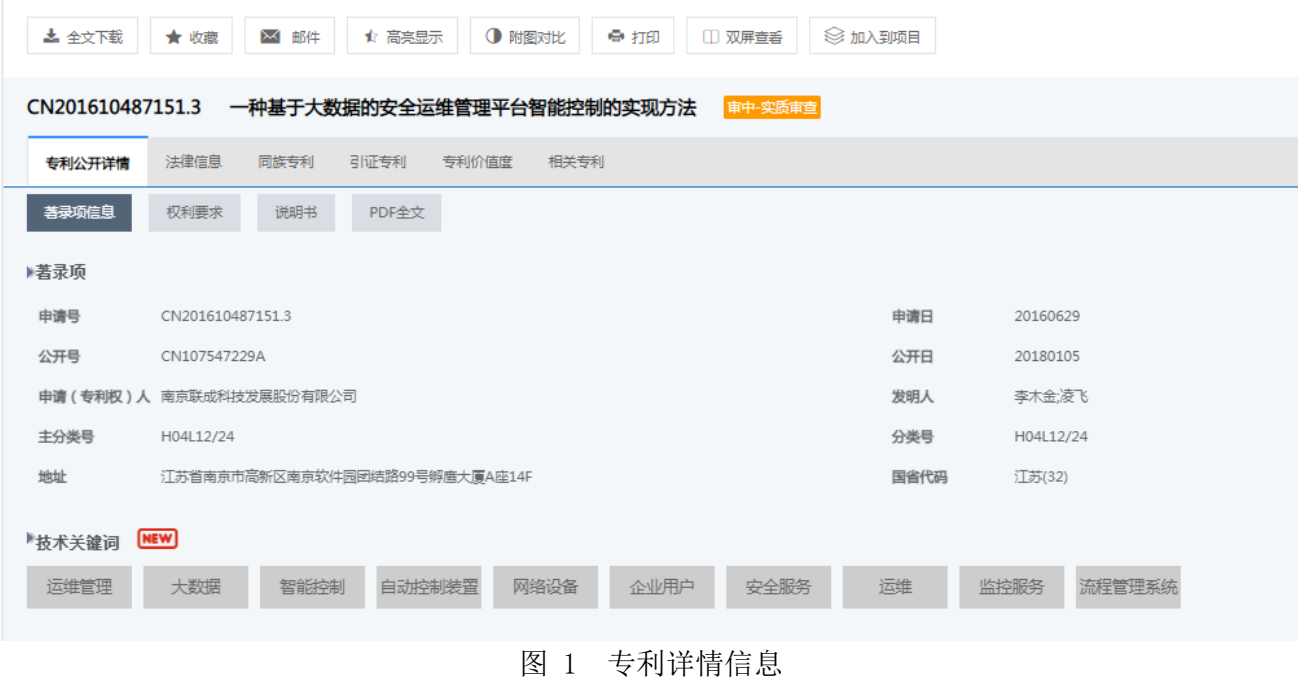

# <span id="page-10-1"></span>(**6**)可视化系统分析

提供专利量总体趋势分析、申请人数量趋势分析、发明人数量分布分析、技术分类构成分析等 30 余种专利分析模型和多种图表类型,支持对分析维度进行设置,并对分析图表进行下载和收藏。可视 化分析有利于挖掘潜在技术空白领域,解析行业发展趋势,为专利商业价值最大化提供决策支撑。

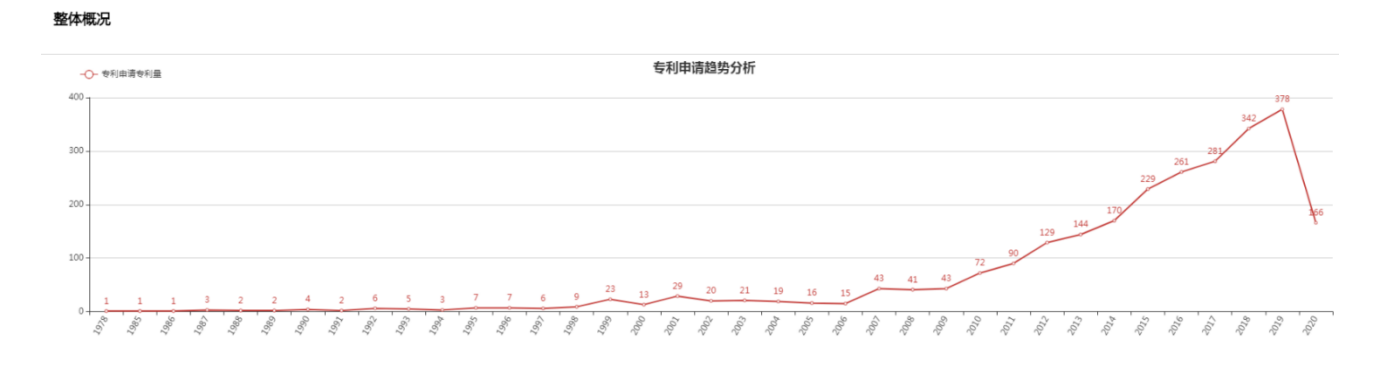

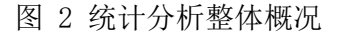

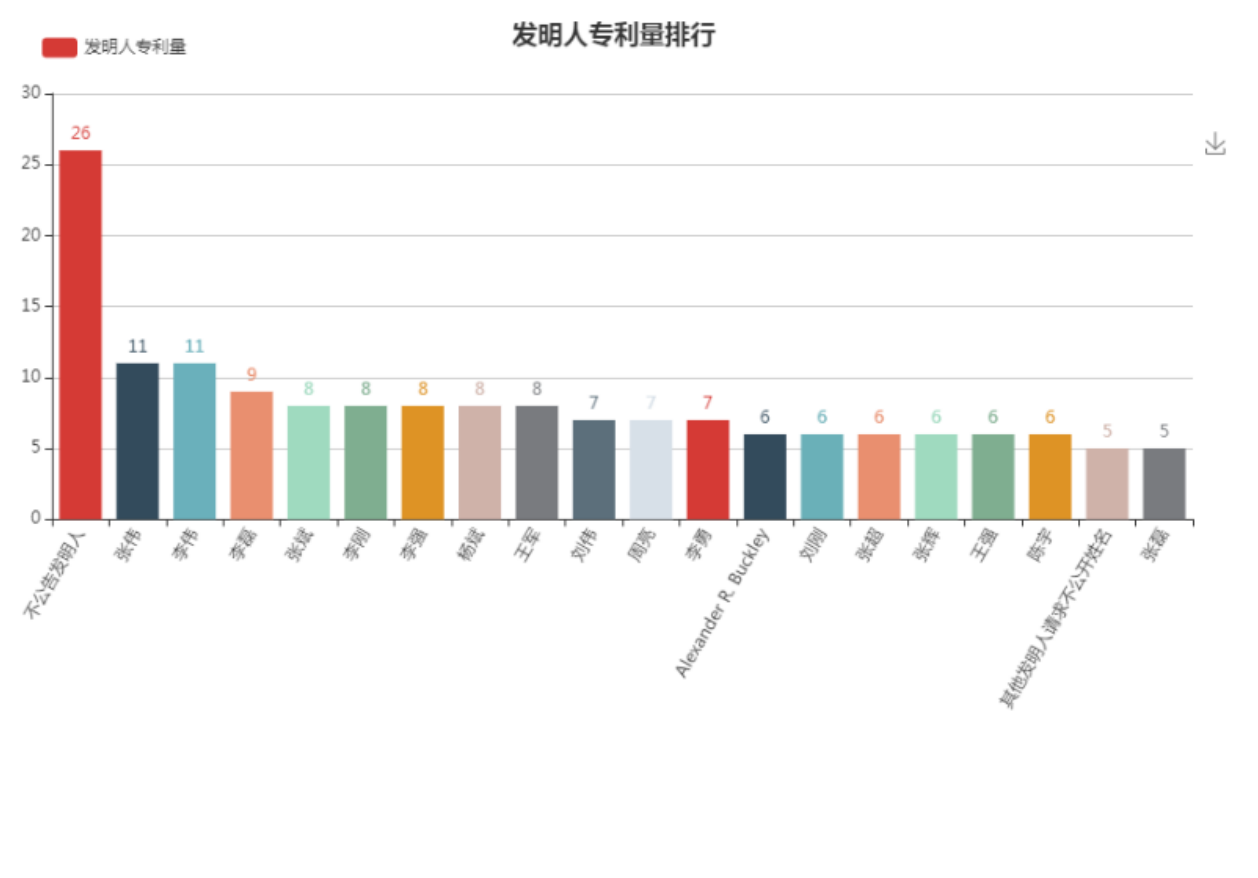

图 13 发明人数量趋势分析

# <span id="page-11-0"></span>(**7**)专利价值指数

通过科学的评估模型对专利价值进行量化,基于专利大数据针对专利总体特征指标进行高效、智 能化的分析,从技术价值、经济价值和法律价值三个层面构建专利价值评估体系,可以有效提升专利 价值评估的质量和效率,发掘高价值专利,同时可对专利价值评估报告进行导出。

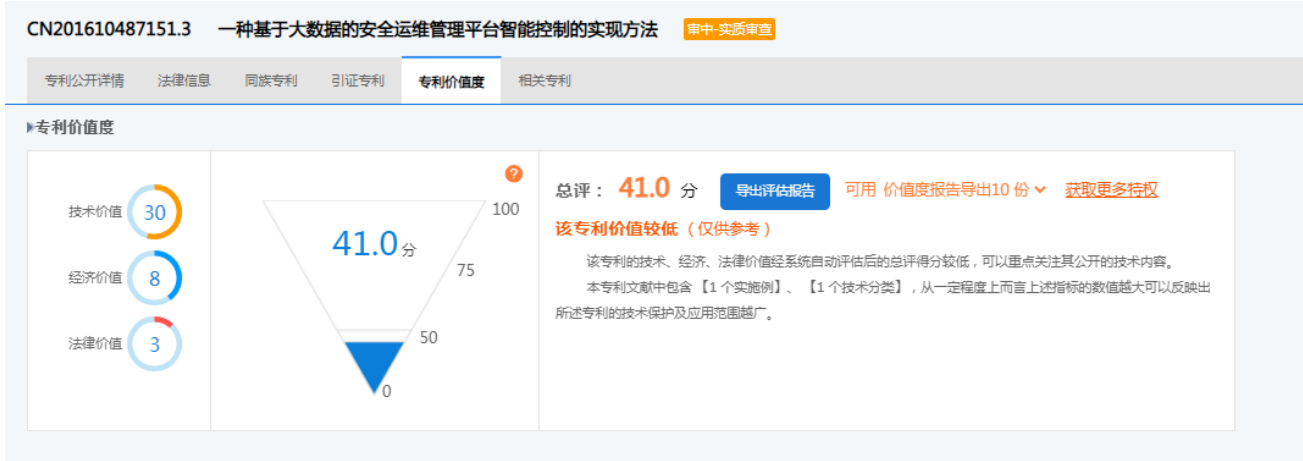

图 14 专利价值评估

# <span id="page-12-0"></span>(**8**)权利要求层级化

将权利要求进行层级化处理,各项权利要求均以树状来呈现,可以清晰查看权利要求的数量信息 和结构信息,避免权利要求完全依赖人工分析的情况。

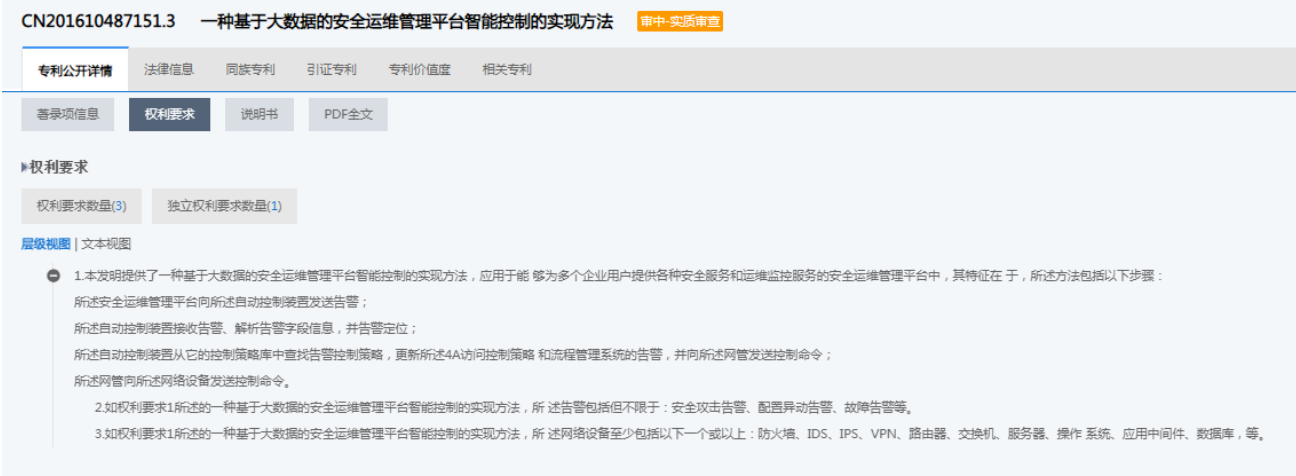

图 15 权利要求层级视图

# <span id="page-12-1"></span>(**9**)导航内容检视

进入具体的专题库和自建项目,可以对项目中的专利进行查看和分析。其中左侧是导航列表,点 击进行切换查看不同的专题内容;在功能操作区,我们提供了 3 种浏览视图、5 种排序方式,同时可对 专利进行统计分析、生成报告、标引、著录项导出、批量下载、收藏、配置显示字段、设置关键词高 亮显示等操作;在专利查看区,点击申请号或专利名称可进入专利详情查看专利的详细信息。

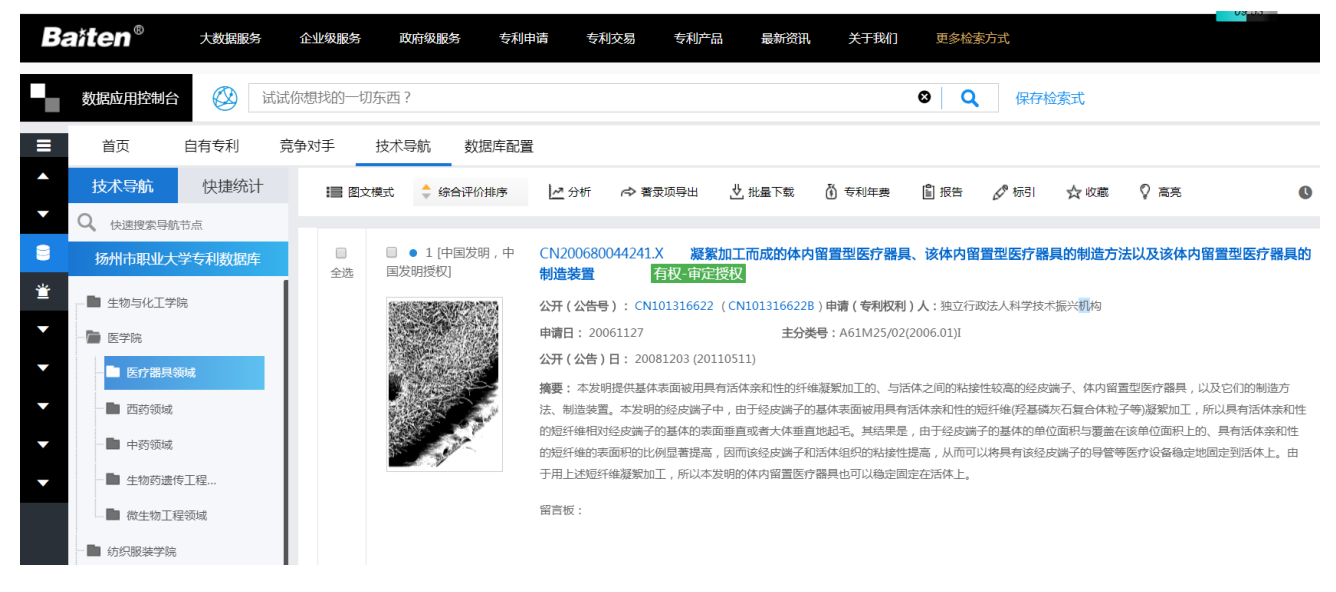

图 16 专题数据库内容检视

# <span id="page-13-0"></span>(**10**)专利筛选操作

我们提供两种方式对专利数据进行筛选,一种是点击快捷统计可以查看 13 种统计项目,选择具体 的统计内容加入到过滤栏中(可添加多个统计内容),点击过滤进行筛选;另一种是点击二次检索, 添加关键词,最多支持五个专利字段的组合检索,可对关键词进行筛选(AND)和排除(NOT)操作, 筛选完成后,点击取消过滤,即可还原。

| 首页             | 自有专利                     | 技术导航<br>数据库配置<br>棄争对手                                                                                                    |                                                                                                    |  |  |  |  |  |  |
|----------------|--------------------------|----------------------------------------------------------------------------------------------------|----------------------------------------------------------------------------------------------------|--|--|--|--|--|--|
| 技术导航           | 快捷统计                     |                                                                                                    |                                                                                                    |  |  |  |  |  |  |
| Q 二次检索         | 高级                       | 中国 x<br>cty                                                                                                    |                                                                                                    |  |  |  |  |  |  |
| 全部国家           | $\overline{\phantom{a}}$ | ♡ 高亮<br>综合评价排序<br>~分析<br>→ 菩是项异出<br>⇒ 批量下載<br>价 专利年费<br>圍 报告<br>√™标引<br>! 图文模式<br>☆ 收藏                                                                               |                                                                                                    |  |  |  |  |  |  |
| 四中国            | $(2251) -$               |                                                                                                    |                                                                                                    |  |  |  |  |  |  |
| 发明专利<br>发明授权专利 | (1596)                   | □ ● 1 (中国发明)<br>审中-实质审查<br>CN201610487151.3<br>一种基于大数据的安全运维管理平台智能控制的实现方法<br>n<br>全选                                                                                  |                                                                                                    |  |  |  |  |  |  |
| 发明公开专利         | (306)<br>(1290)          | 安全运進管理平台向自动控制<br>公开 (公告号): CN107547229A<br>申请(专利权利)人:南京联成科技发展股份有限公司<br>装置发送头警<br>申请日: 20160629<br>主分类号: H04L12/24<br>自动控制装置接收告警。                                     |                                                                                                    |  |  |  |  |  |  |
| 实用新型专利         | (637)                    | 解析告警字段。定位告警<br>公开 (公告)日: 20180105<br>白动控制装置从控制策略库中<br>春枝清雪 紫色胶光照相                                                                                                    |                                                                                                    |  |  |  |  |  |  |
| 外观专利           | (18)                     | 自动控制装置向回转发送的制<br>命令。更新4A轮向拉制策略                                                                                                    | 擁要: 本发明公开了一种基于大数据的安全运维管理平台智能控制的实现方法,应用于能够为多个企业用户提供各种安全服务和运维监控服务的安全运<br>维管理平台中,采用本发明,自动控制装置与安全运维管理平台、4A、网管、流程管理系统、网络设备灵活地集成,通过4A和大数据分析平台可以快速 |  |  |  |  |  |  |
| $\bullet$ 日本   | $(127) +$                | 地定位到攻击者,通过网管可以向网络设备下发安全控制策略的配置和安全控制指令,可以对定位的源头进行阻断或控制或消除,可形成完善的内网防<br>护方案等,不再需要用户通过手工登陆设备、手工查找用户信息、手工分析告警来排查攻击源;同时,也避免攻击者持续不断地对设备进行攻击,消耗<br>网管向网络设备发送和制备令            |                                                                                                    |  |  |  |  |  |  |
| ☀ 韩国           | $(89) +$                 | 设备性能。                                                                                                    |                                                                                                    |  |  |  |  |  |  |
| ■ 美国           | $(64) +$                 | 留言板:                                                                                                    |                                                                                                    |  |  |  |  |  |  |
| uurs WIPO      | $(28) +$                 |                                                                                                    |                                                                                                    |  |  |  |  |  |  |
| +更多            |                          | □ ● 2 [中国发明]<br>一种可视化安全管理智慧运维平台<br>CN201910040492.X<br>审中-实质审查                                                                                                    |                                                                                                    |  |  |  |  |  |  |
| 由请人            | $\equiv$                 | 公开 ( 公告号 ) : CN109768889A<br>申请(专利权利)人:高正民<br>桃母野 图 图 图 图                                                                                                    |                                                                                                    |  |  |  |  |  |  |
| 申请日            | $\equiv$                 | 例解 健尉 键 23<br>申请日: 20190116<br>主分类号: H04L12/24<br>但                                                                                                    |                                                                                                    |  |  |  |  |  |  |
| 公开日            | $\equiv$                 | 通知程序<br>视频活性<br>公开 (公告)日: 20190517<br>5异季告<br>主任基于基于类型<br>擴要: 本发明公开了一种可视化安全管理智慧运维平台,包括数据采集分析平台、运维管理平台、可视化展示平台和移动运维平台和系统平台;所述的                                        |                                                                                                    |  |  |  |  |  |  |
| 授权日            | $\equiv$                 | 状态監控<br>现储<br>数据采集分析平台用于对社会点位、公安专网等前端监控设备进行接入管理和运行状态、网络情况的数据采集,并对网络线路、视频质量等进行采集、<br><b>ASDR BRUN</b>                                                                 |                                                                                                    |  |  |  |  |  |  |
| 法律状态           | $\equiv$                 | 分析,对网络设备、平台设备、安全设备、存储设备等运行状态、端口状态、存储空间使用情况等进行采集和分析;通过智能监测网络传输和监控点位<br>嫌親 西 階 所 閉 壁<br>运行状况,对网络和监控点位故障信息进行自动报警,直接定位故障点位和故障原因,并根据平台配置的应急预案进行智能处理,自动将故障信息和维<br>部 经 商 计价 |                                                                                                    |  |  |  |  |  |  |
| 法律事件           | $\equiv$                 | 修维护方案推送至移动运维APP中,通知相关运维队伍予以限时解决。                                                                                                    |                                                                                                    |  |  |  |  |  |  |
| 分类号 (大类)       | $\equiv$                 | 留言板:                                                                                                    |                                                                                                    |  |  |  |  |  |  |
| 分类号(小类)        | $\equiv$                 |                                                                                                    |                                                                                                    |  |  |  |  |  |  |

图 17 专利筛选

# <span id="page-13-1"></span>(**11**)自定义标引

在功能操作区选择自定义标引,我们提供文本和选项两种方式,创建新的标引字段后,可对单条 专利进行标引,支持对标引字段的编辑和删除,标引内容仅本人可见。

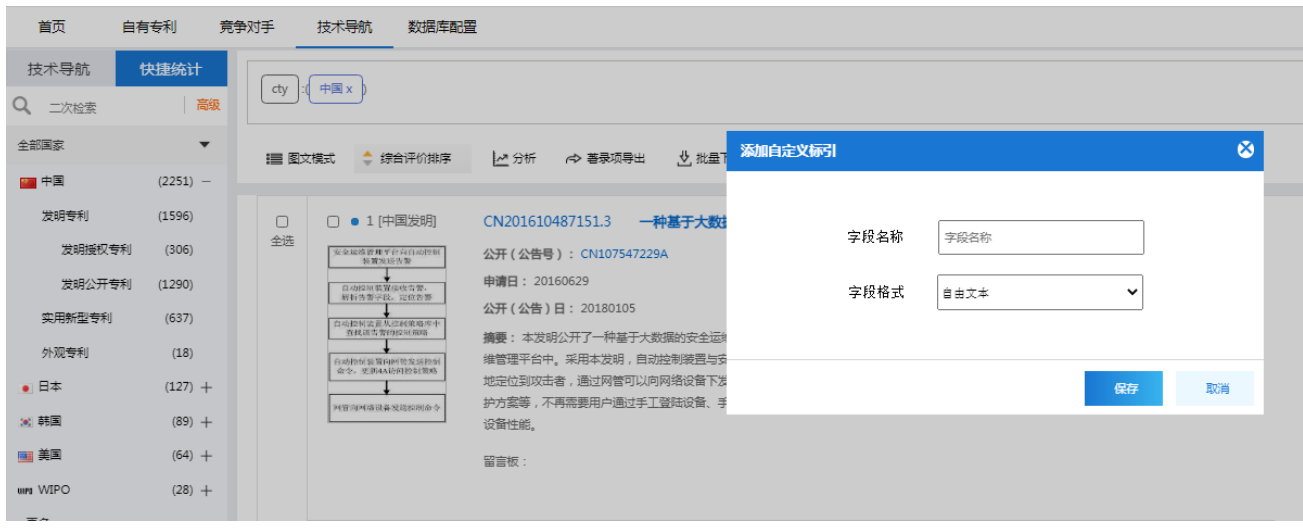

图 18 选择标引类型创建

# <span id="page-14-0"></span>(**12**)数据库配置

用户可在数据库配置中进行用户管理和查看系统日志。点击角色管理,可创建和编辑角色权限; 选择用户管理添加用户,可通过新建用户和添加已有用户两种方式创建子用户,已有用户为在该机构 下存在的用户。数据库配置中需要先创建角色,再添加用户选择对应角色。点击系统日志,可查看该 数据库下的用户登录次数及 IP 地址。

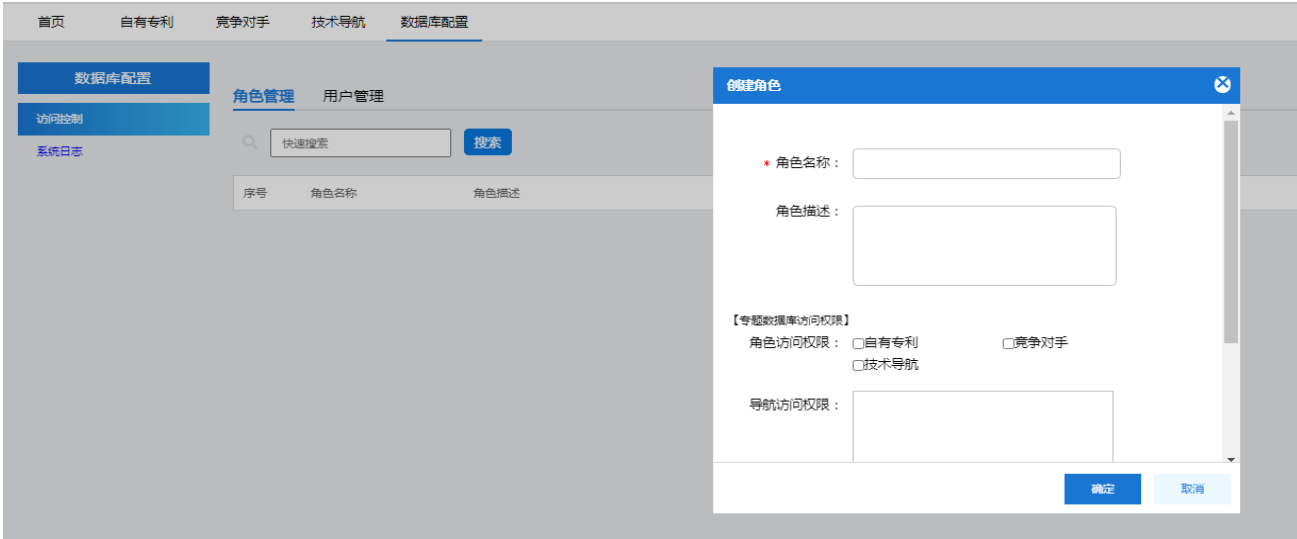

图 19 编辑角色

| 首页           | 自有专利  | 竞争对手                    | 技术导航 | 数据库配置 |      |     |      |    |      |  |
|--------------|-------|-------------------------|------|-------|------|-----|------|----|------|--|
|              | 数据库配置 | 角色管理                    | 用户管理 |       |      |     |      |    |      |  |
| 访问控制<br>系统日志 |       | 搜索<br>$\bigcap$<br>快速搜索 |      |       |      |     |      |    | 添加用户 |  |
|              |       | 序号                      | 用户信息 |       | 创建时间 | 创建者 | 角色权限 | 备注 | 操作   |  |
| 囡 90 法加用白    |       |                         |      |       |      |     |      |    |      |  |

图 20 添加用户

医学院的用户名: yixueyuan, 密码 888888,